## **Пошаговая инструкция по переходу на частотный план ABS-2A для спутниковой ТВ-приставки Avit S2-3220 с заводской версией ПО 3.21**

Управление и навигация по интерактивному меню приставки осуществляется с помощью оригинального ПДУ, входящего в комплект поставки.

## **Шаг 1:**

Откройте меню и перейдите в раздел «Поиск», пункт «Выбор спутника»:

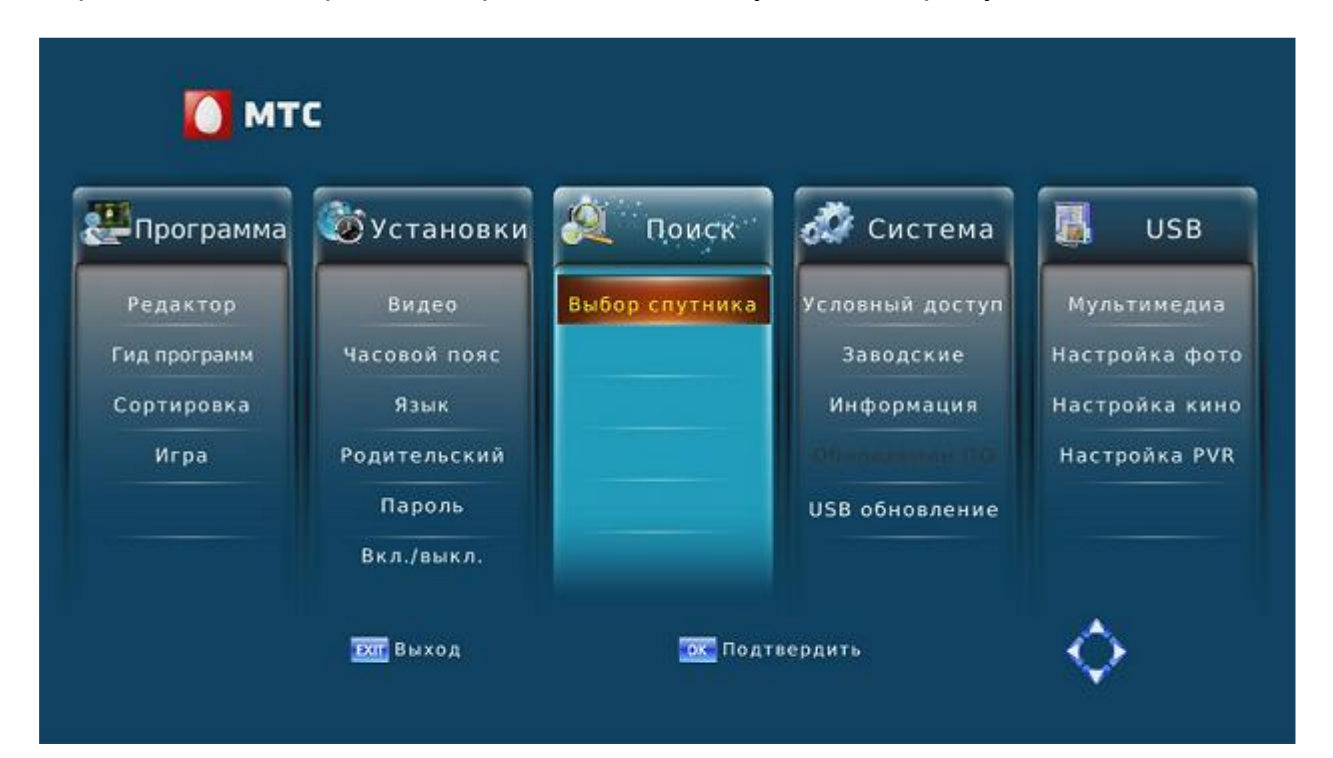

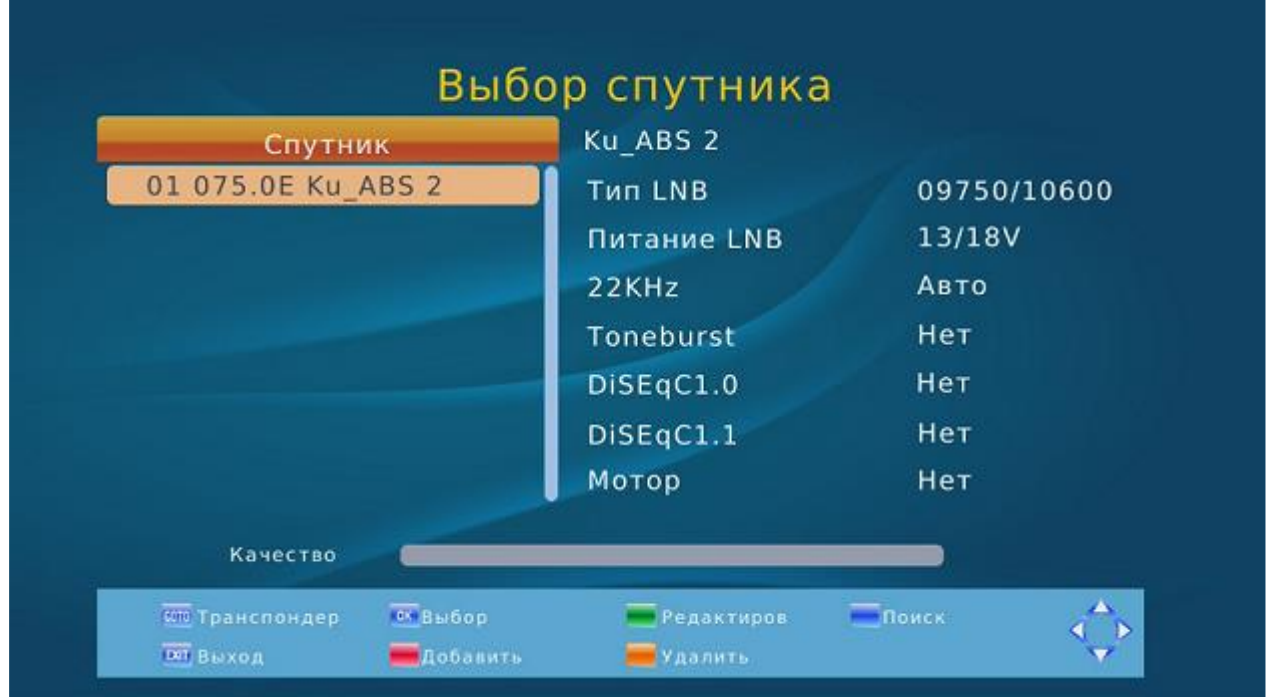

После этого перейдите в подменю «Транспондер», нажав белую кнопку «GOTO» (нижний ряд кнопок на ПДУ).

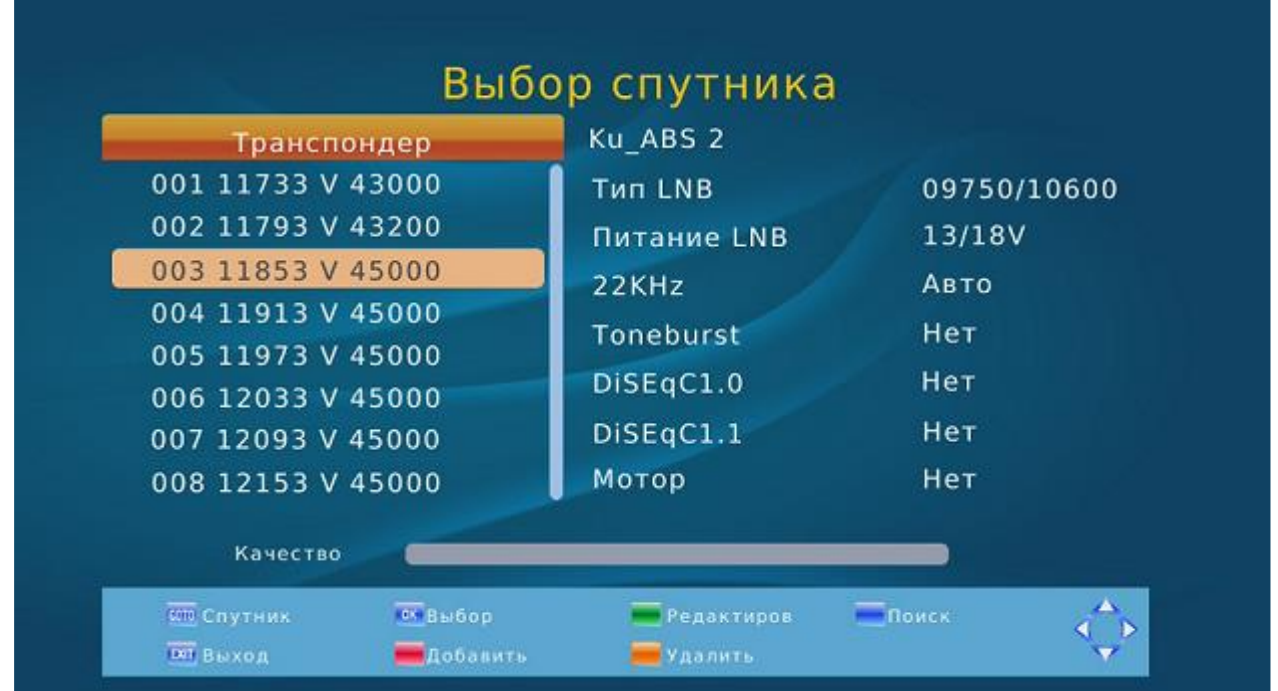

Необходимо удалить все имеющиеся транспондеры. Для этого нажмите «желтую» кнопку (Удалить) на ПДУ и подтвердите выполнение удаления кнопкой «ОК»:

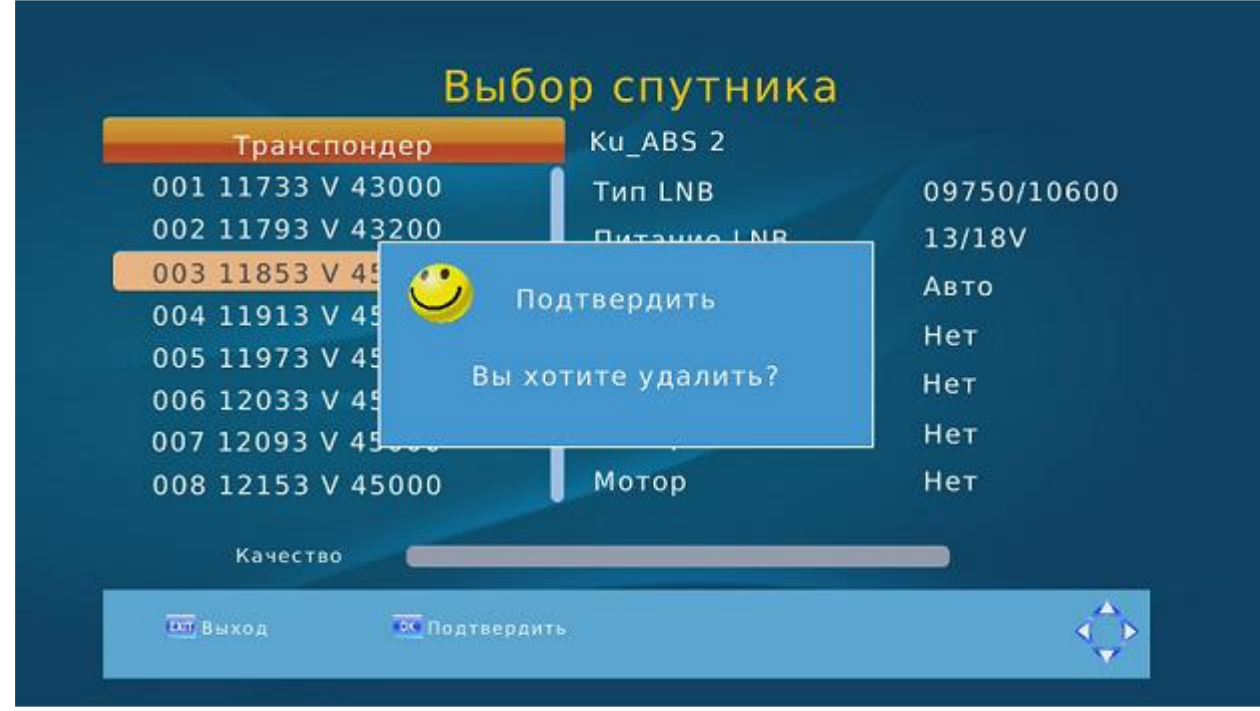

Повторите процедуру до полной очистки списка транспондеров.

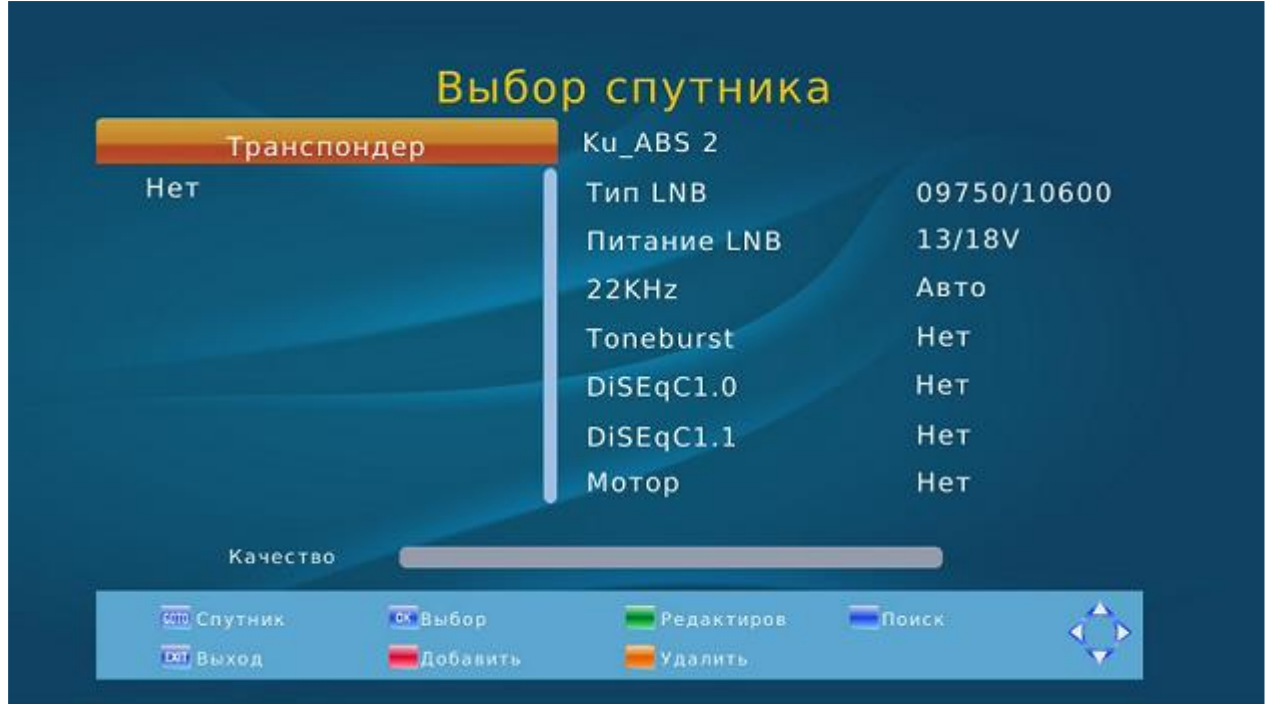

После удаления всех транспондеров нажмите «красную» кнопку (Добавить) и в появившемся окне с помощью цифровых кнопок на ПДУ задайте рабочие параметры:

- $\triangleright$  Частота 11920 MHz
- $\triangleright$  Символьная скорость 45000 KS/s
- «Полярная» V (вертикальная)

Подтвердите сохранение нажатием кнопки «ОК»:

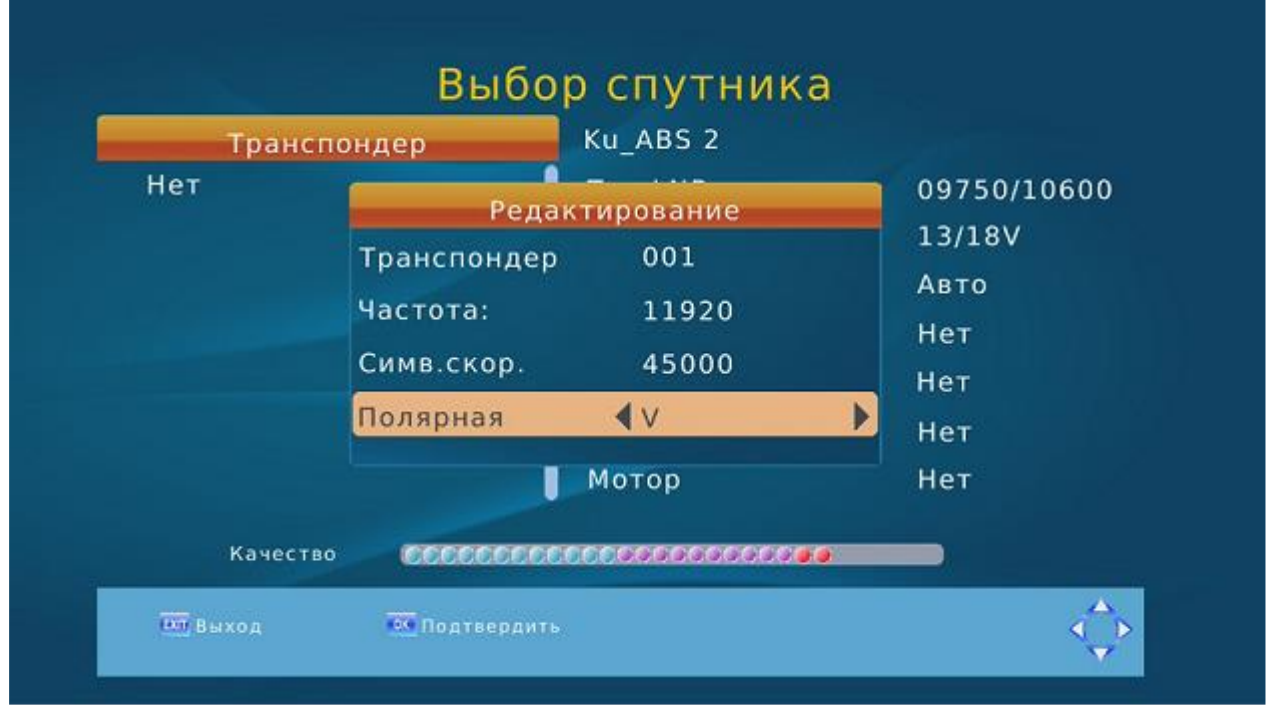

В случае правильной настройки список транспондеров будет состоять из одной записи с рабочими параметрами, при которых приставка начнёт отображать высокие показатели качества сигнала.

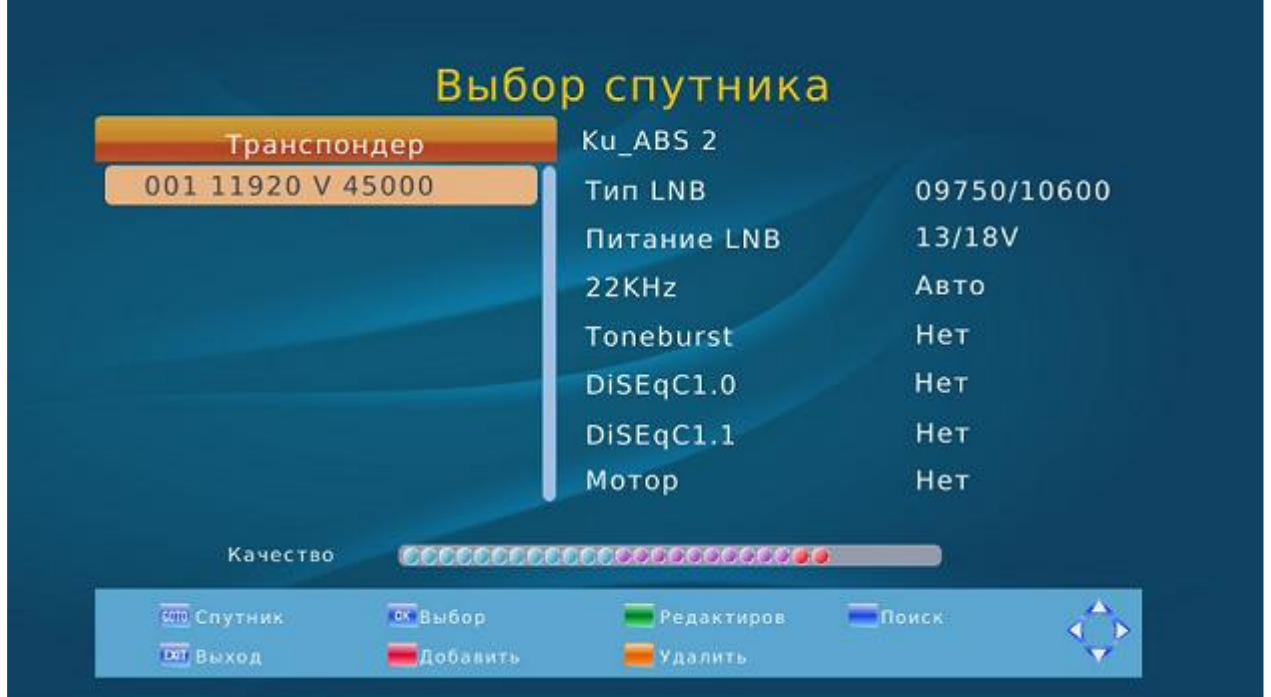

## **Шаг 2:**

Выполните поиск каналов после указания новых рабочих параметров транспондера. Для этого, в открытом окне с отображением нового транспондера – нажмите «<mark>синюю</mark>» кнопку (Поиск) на ПДУ.

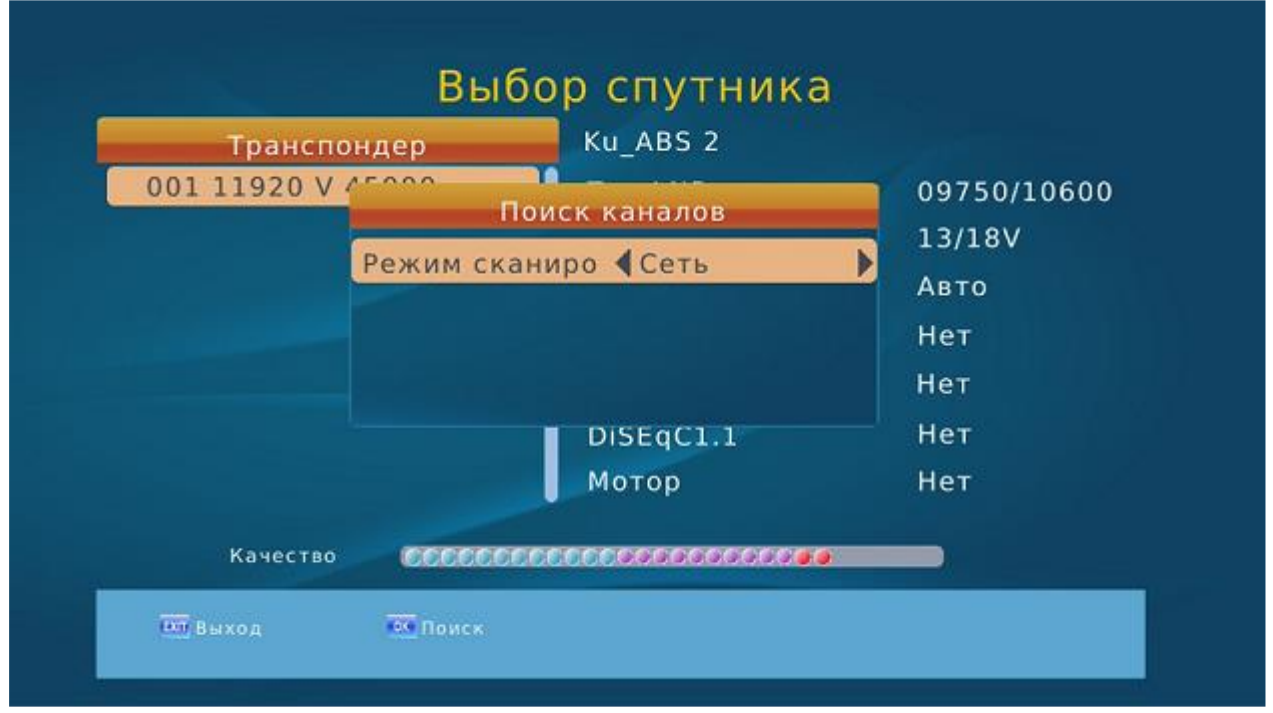

В появившемся окне проверьте, что строка «Режим сканирования» имеет выбранную позицию «Сеть». Нажмите «ОК» для начала поиска.

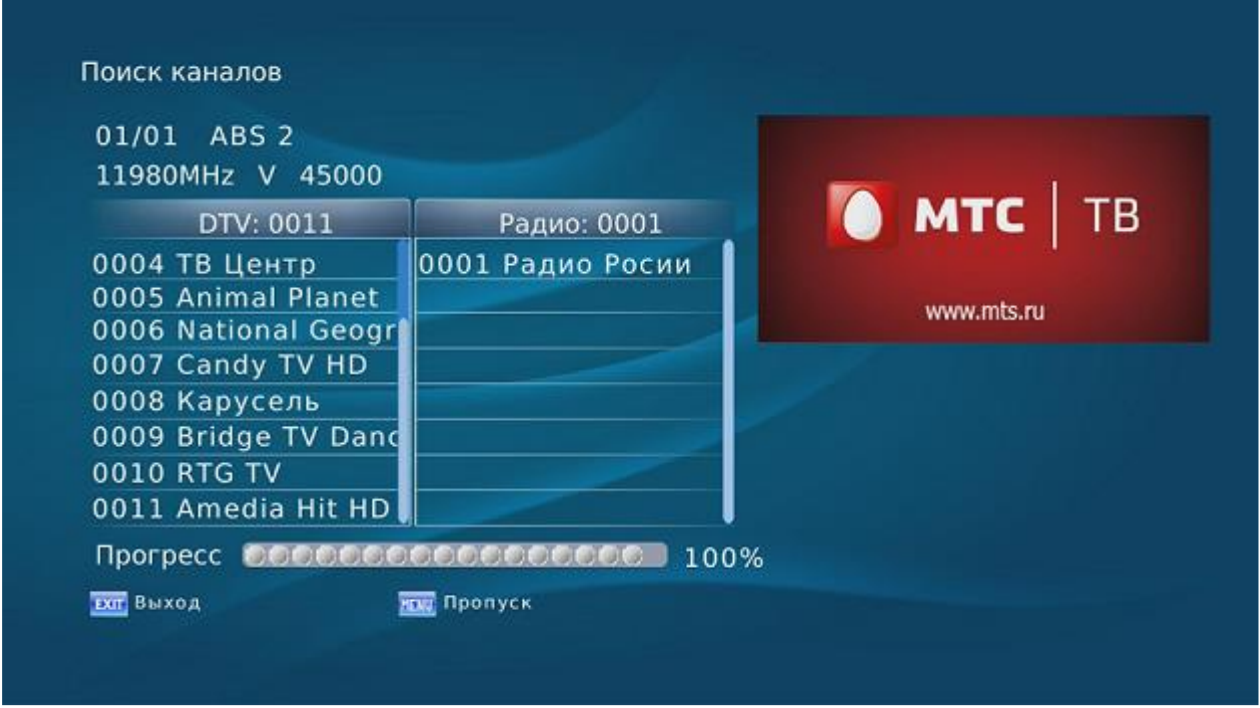

Дождитесь полного завершения поиска каналов.

В случае отсутствия найденных каналов проверьте правильность выполненных настроек, а также правильность установки и настройки антенны.